## Anmelden bei MasterTool-online

Gehen Sie auf die Seite: [https://www.mastertool-online.com](https://www.mastertool-online.com/)

## Klicken Sie auf "Login"

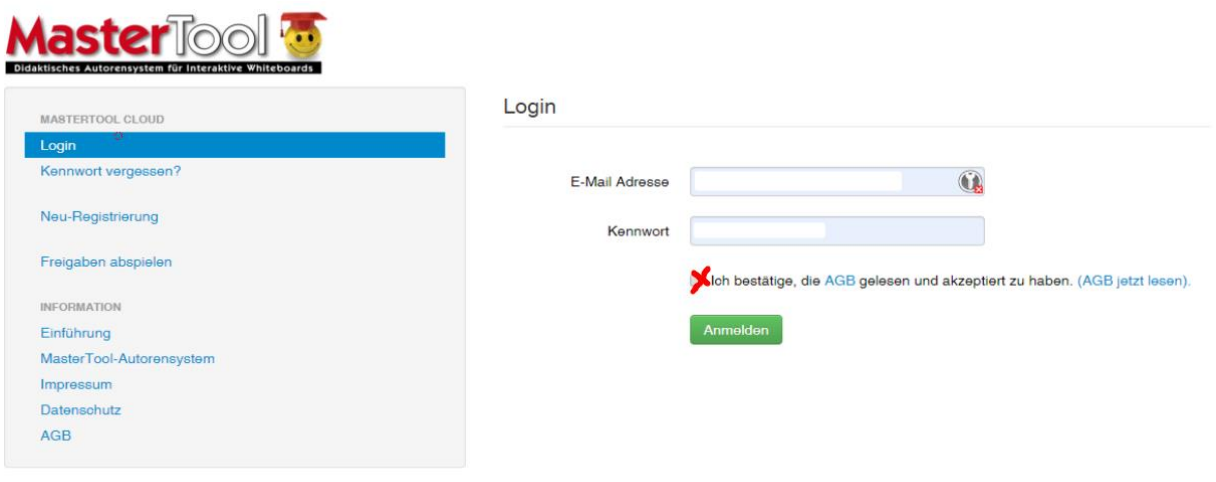

© 2020 Thomas Gottfried EDV

Tragen Sie Ihre angegebene Mail-Adresse ein, dann in der Mail erhaltene Passwort, setzen Sie den Haken bei den AGBs und klicken Sie auf "Anmelden".

## Es erscheint folgendes Fenster:

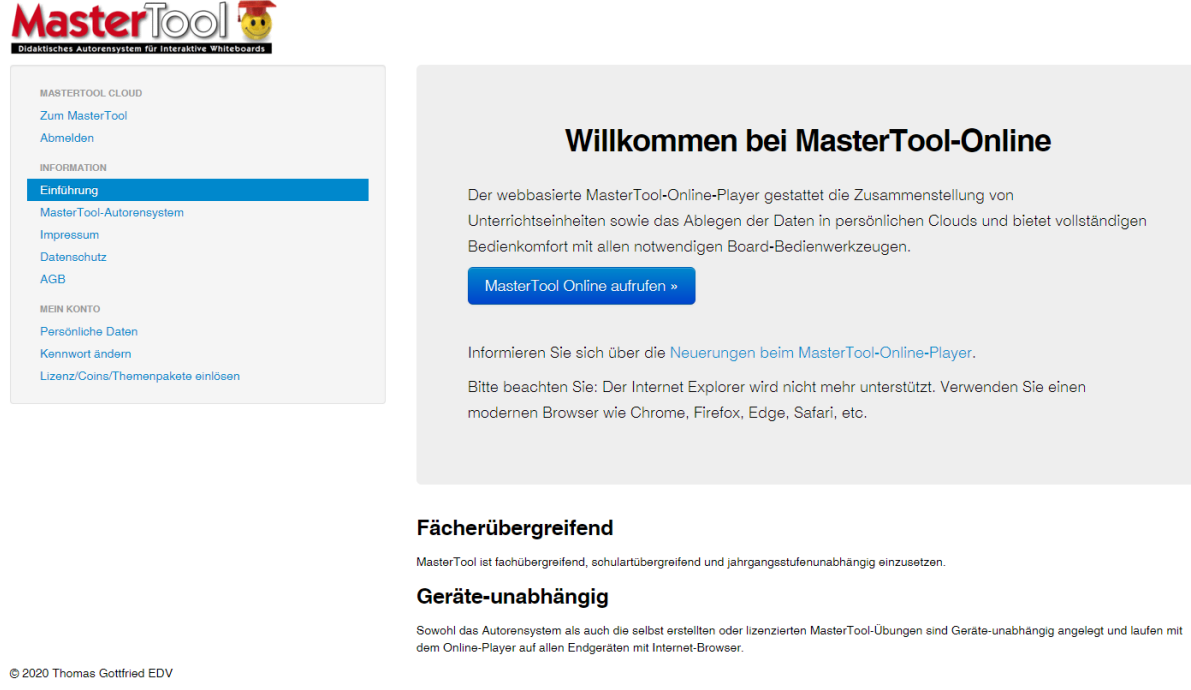

Klicken Sie auf "MasterTool Online aufrufen"

Es erscheint folgendes Fenster:

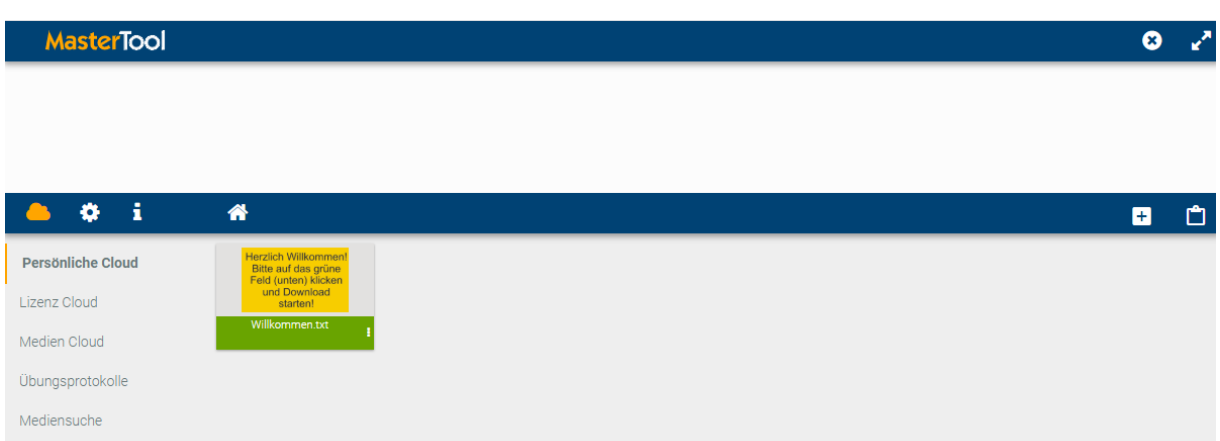

Sie es geschafft. Nun könne Sie in der linken Spalte auf "Lizenzcloud" klicken und sehen, welche Materialpakete bereits für Sie bereit stehen.

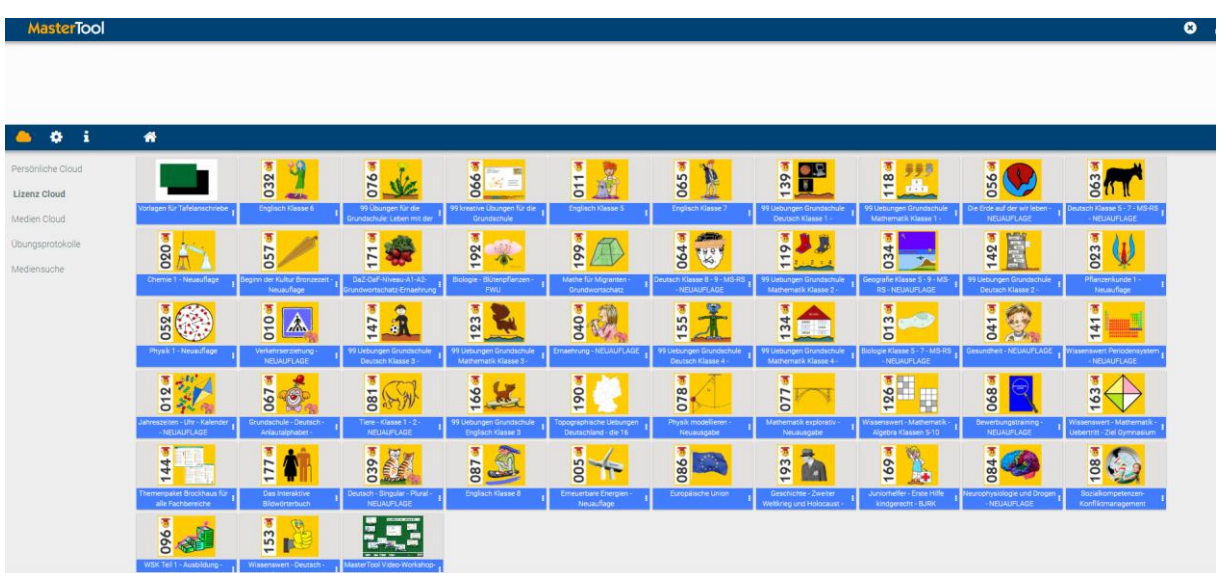

Wie MasterTool – online bedient wird und welche Möglichkeiten sich daraus ergeben, sehen Sie, wenn Sie diesem Link zu einem Trainings-Video der Firma CoTec folgen.

<https://www.youtube.com/watch?v=RZ67UYEBgYE>